Обращения к функциям элементов редактора «Модус» возможно реализовать при помощи описания специального скрипта. Описание скрипта производится при помощи стандартного функционала создания активных зон. Для создания скрипта необходимо в режиме редактирования схемы выбрать пункт меню «Элементы оживления» - «Активные зоны»

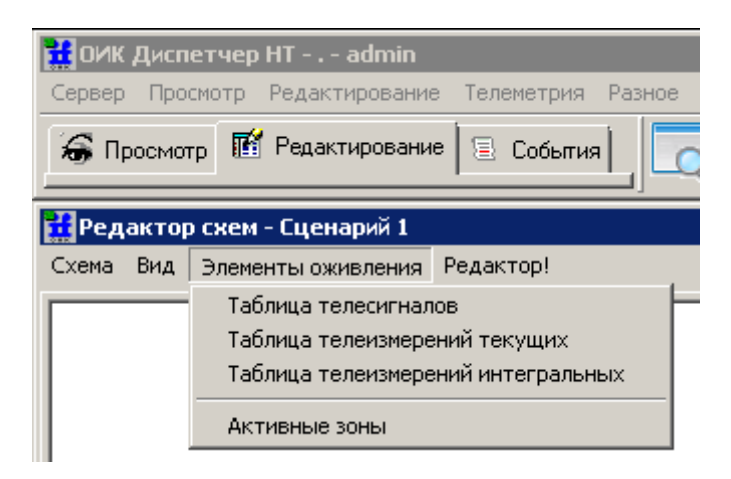

В появившемся окне добавить новую зону.

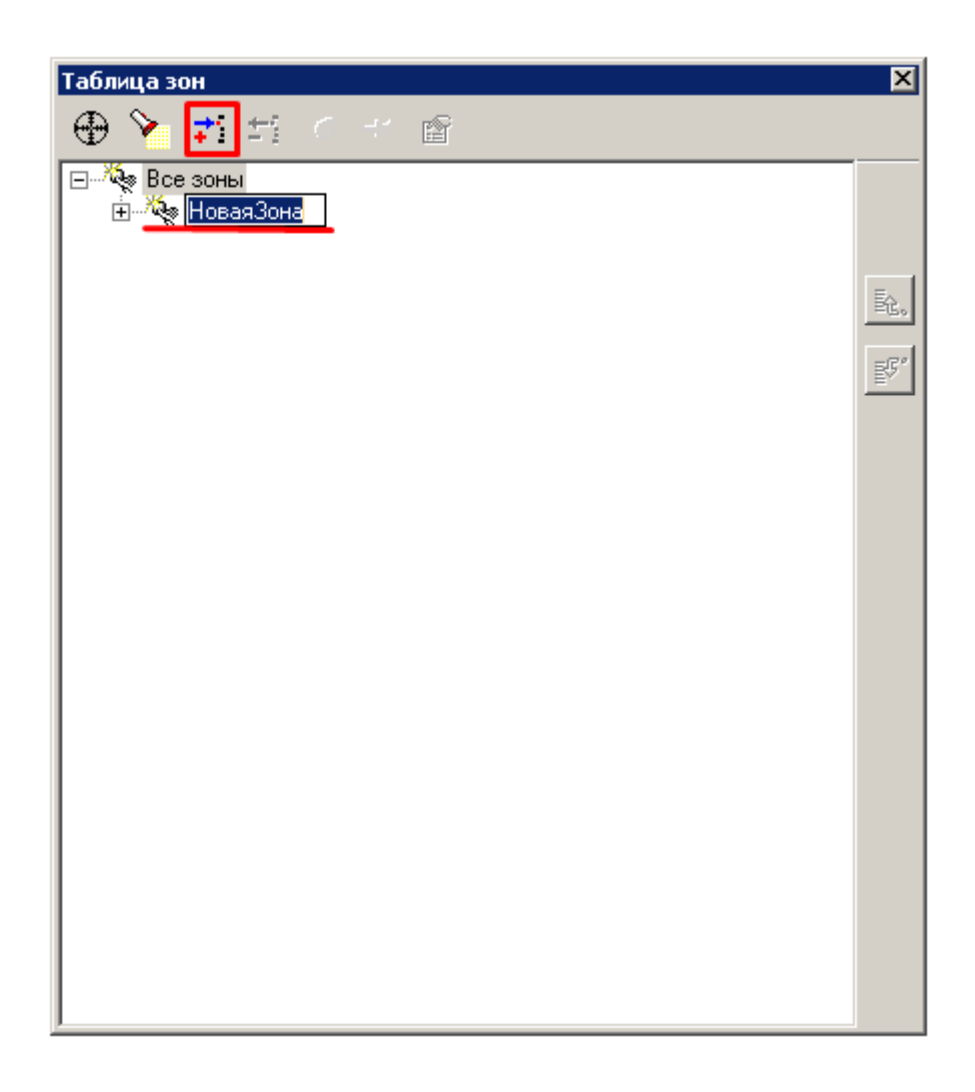

**ВНИМАНИЕ!** При наименовании зоны «ЦиклТМ», скрипт описанный под данной зоной будет выполняться в период заданного времени обновления телеметрии. Данная настройка выполняется при просмотре схемы на вкладке «Сервис» - «Период обновления телеметрии». При наименовании зоны «ЦиклТМ» производить привязку зоны к элементу схемы **не нужно**. Для работы активной зоны «ЦиклТМ» необходимо как минимум произвести загрузку таблиц

телепараметров сервера. Данное действие обязательно для обеспечения работы функции обращения к серверу для получения состояния телепараметров.

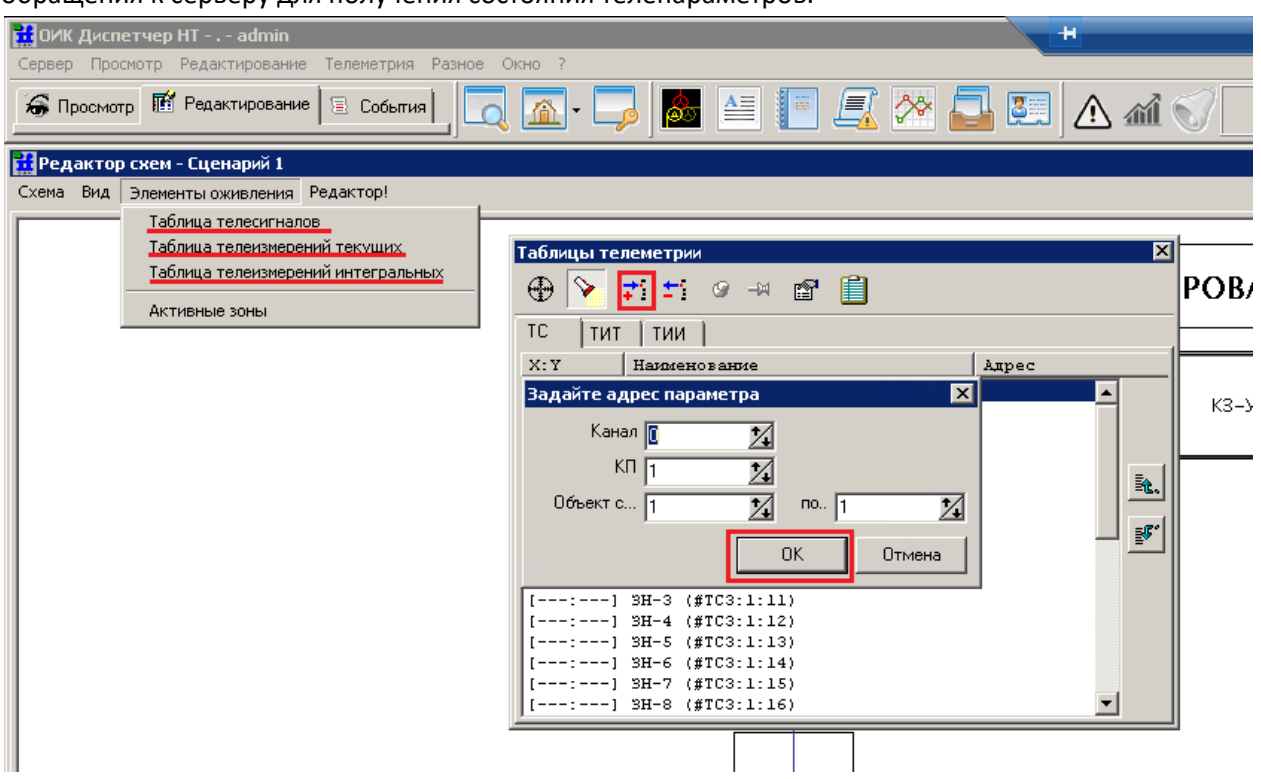

Хочу отметить, что название зоны может быть произвольным. В случае указания любого другого имени, привязка зоны к элементу **обязательна** для возможности исполнения описанного под зоной скрипта.

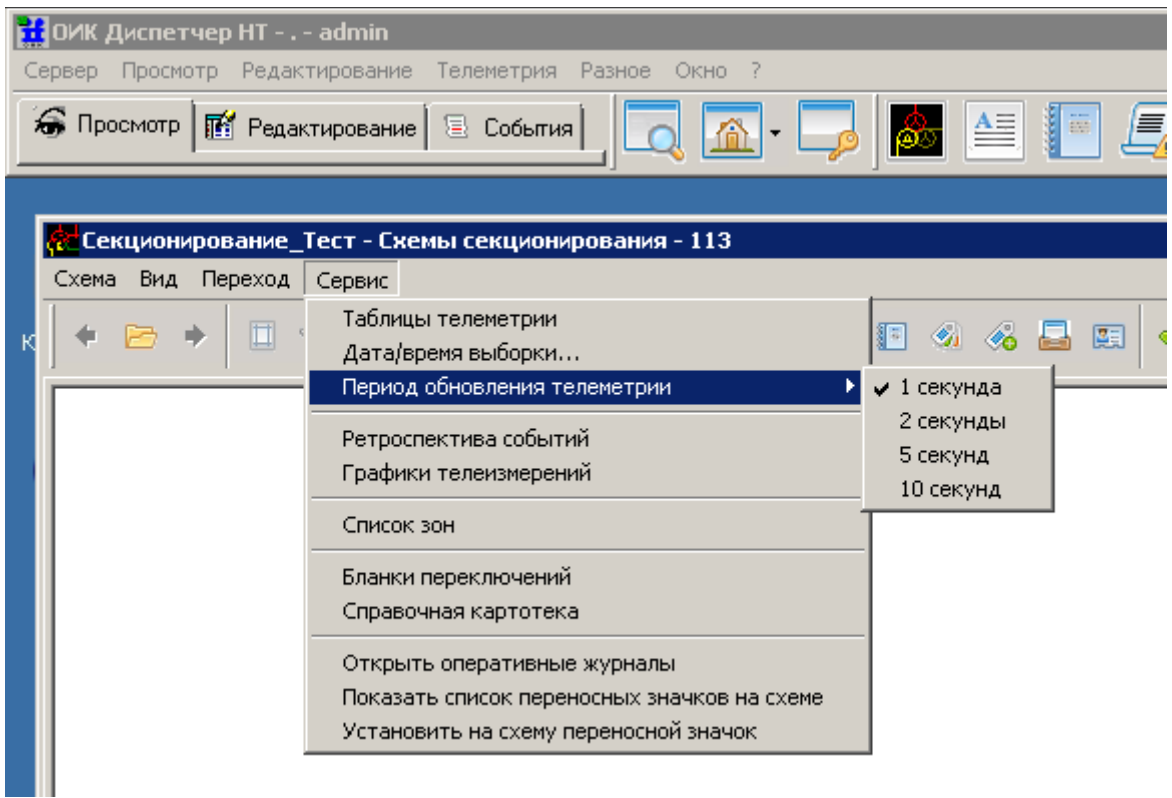

Под уровнем созданной зоны, в дереве «Действия» необходимо добавить новое действие. После добавления выбрать тип действия «Внешняя задача или скрипт».

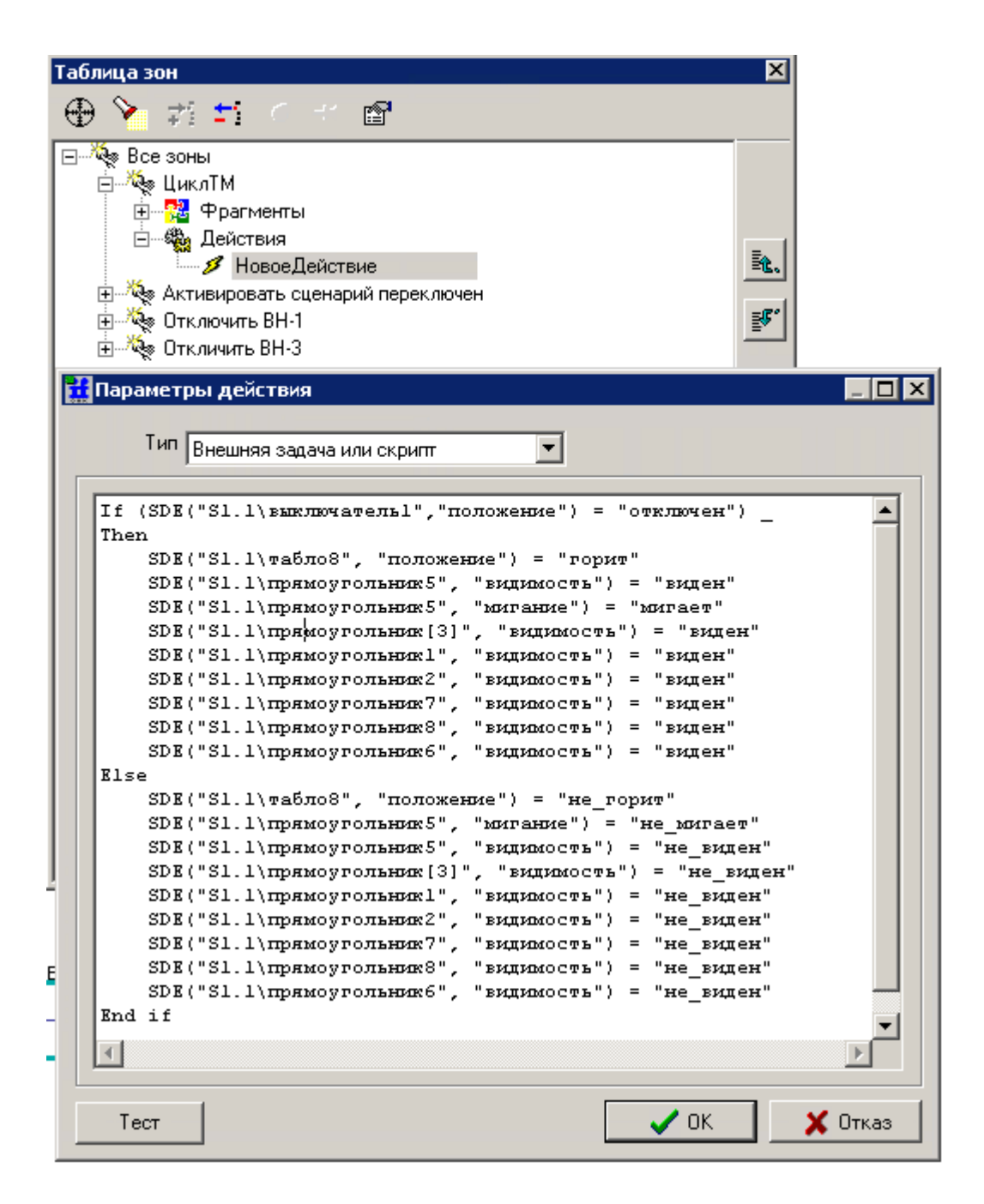

В появившемся окне можно описать любой необходимый скрипт используя синтаксис языка программирования Visual Basic.

Для обращения к элементам редактора «Модус» используется следующий синтаксис:

SDE("S1.1\выключатель1","положение") = "включен" где,

**S1.1** –имя вкладки/страницы. Данный параметр задается в графическом редакторе «Модус» в пункте меню «Схема» - «Свойства Страницы», в всплывающем окне строка «дисп\_имя»(см. рисунок).

**ВНИМАНИЕ!** Параметр «дисп\_имя» обязателен для заполнения при использовании функции обращения к свойствам элементов редактора «Модус».

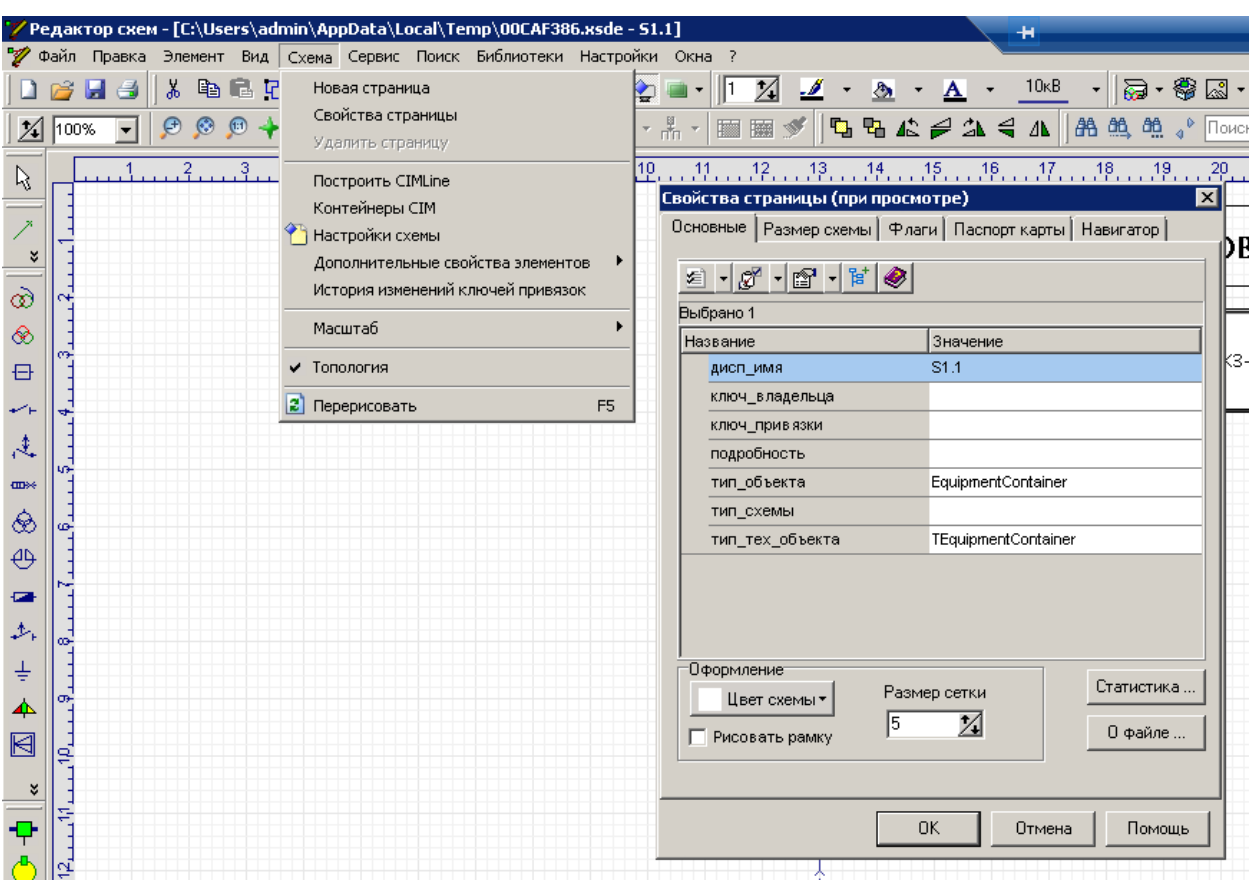

**выключатель1** –диспетчерское имя элемента редактора «Модус». Данный параметр может быть задан и изменен от умолчательного в графическом редакторе «Модус» в редакторе свойств элементов при нажатии клавиши F11(см.рисунок).

**ВНИМАНИЕ!** Параметр «дисп\_имя» элемента редактора обязателен для заполнения при использовании функции обращения к свойствам элементов редактора «Модус». Параметр «дисп\_имя» необходимо обязательно заполнить(по умолчанию данная строка не заполняется) и учитывать данное имя при написании скрипта.

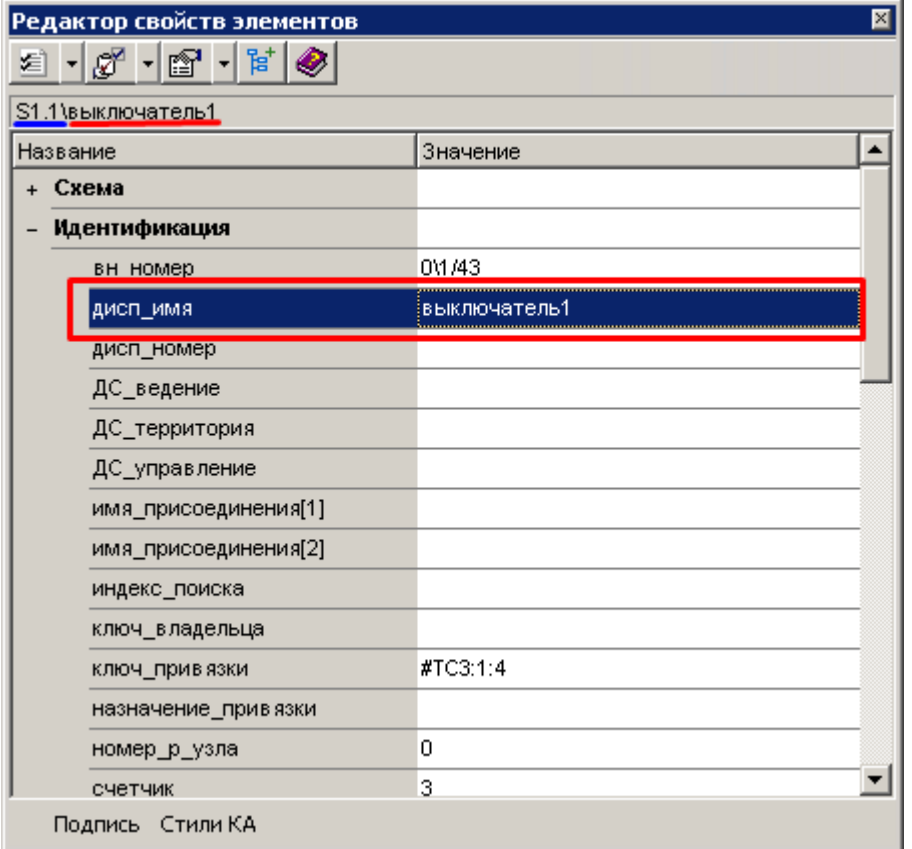

**положение** – имя параметра элемента редактора «Модус». Ознакомиться с параметрами элемента можно в графическом редакторе «Модус» в редакторе свойств элементов при нажатии клавиши F11(см.рисунок выделено синим цветом).

**включен** – состояние параметра элемента редактора «Модус». Ознакомиться с возможными состояниями параметров элемента можно в графическом редакторе «Модус» в редакторе свойств элементов при нажатии клавиши F11(см.рисунок выделено красным цветом).

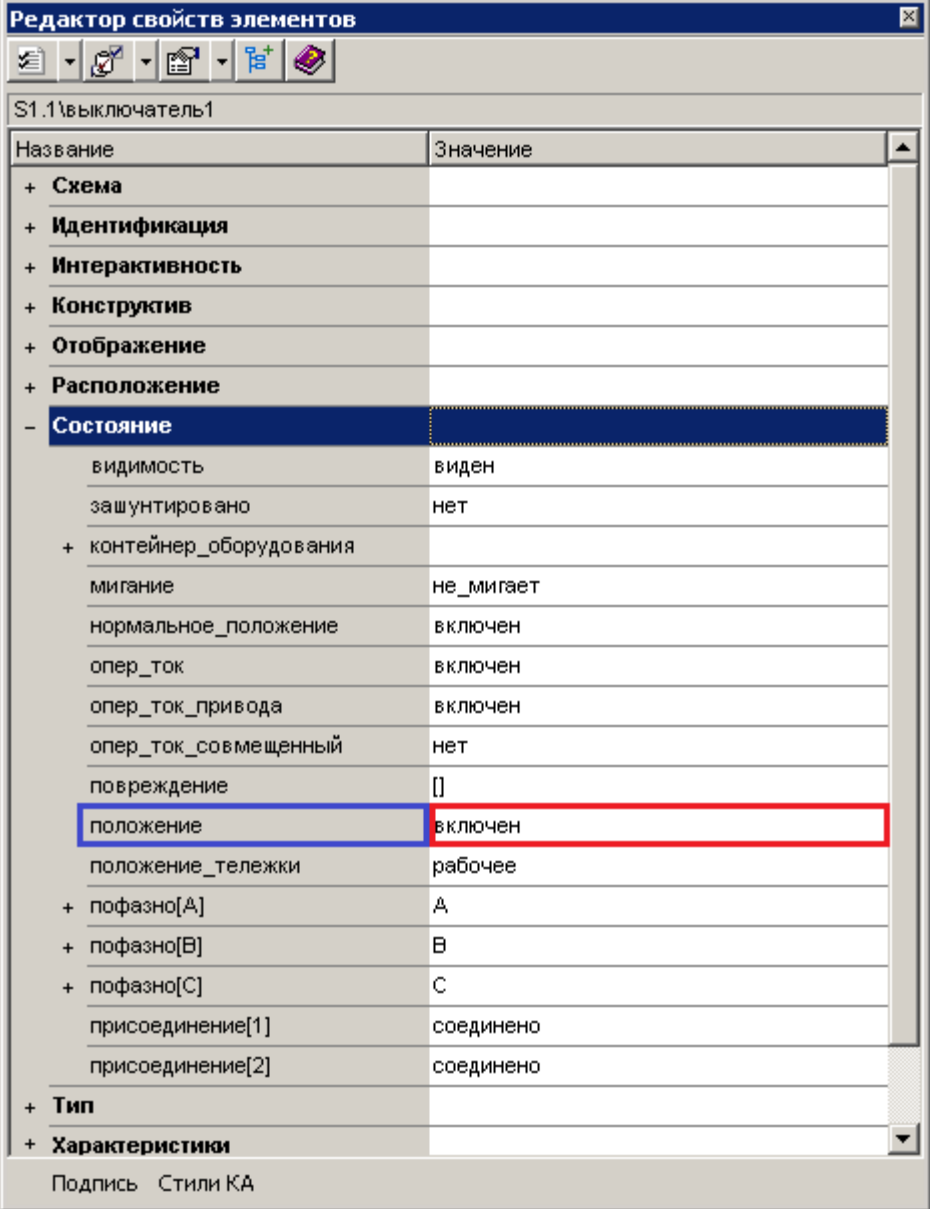

**Пример.** Описанный ниже скрипт предназначен для отображения состояния элемента «Табло» в зависимости от положения Выключателя.

If (SDE("S1.1\выключатель1","положение") = "отключен") \_

SDE("S1.1\табло8", "положение") = "горит"

Else

```
SDE("S1.1\табло8", "положение") = "не_горит"
```
End if

Если выключатель отключен, то элемент табло – горит.

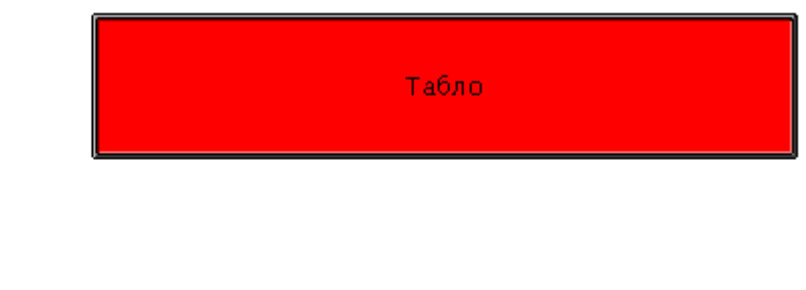

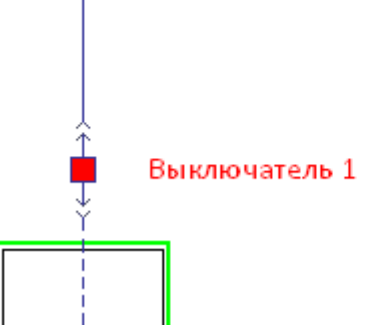

Если выключатель включен, то элемент табло – не горит.

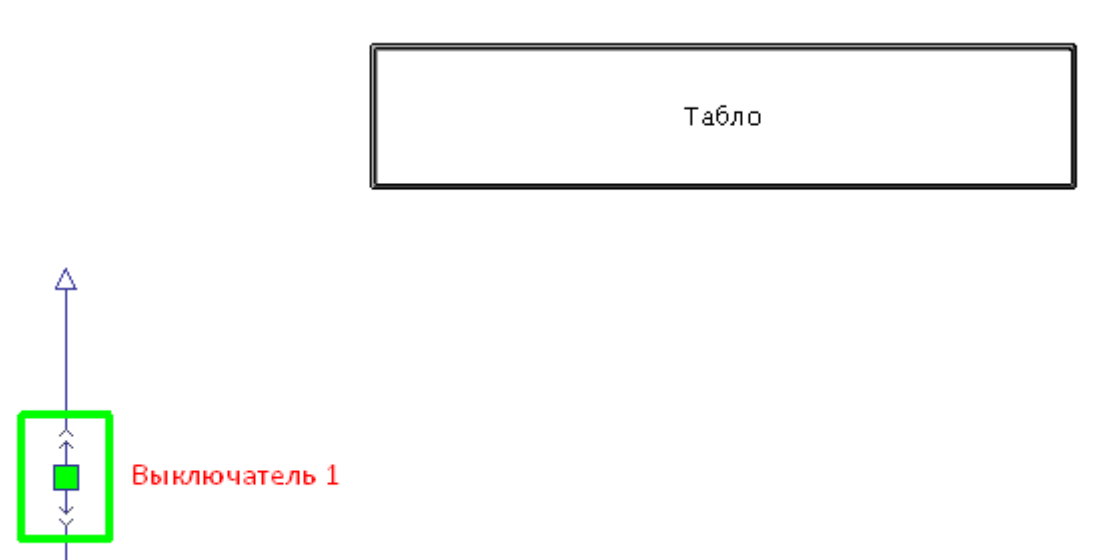